## **手順(1)誓約事項・個人情報の取り扱いに関する同意**

「インターネット入力手続」画面で「誓約事項」「個人情報の取り扱いに関する同意」の「登録」ボタンをクリックし ます。続く画面では、内容をよく確認し「同意する」を選択して「登録」をクリックします。

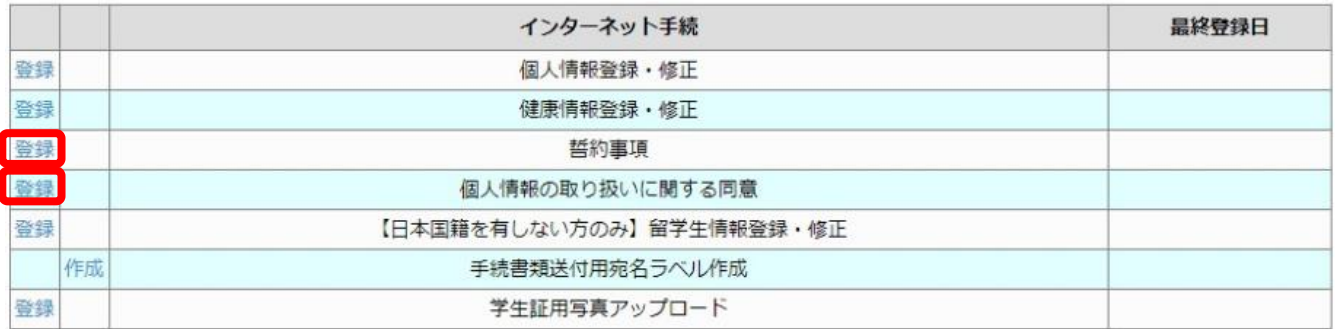

## 続く画面では、内容をよく確認し「同意する」を選択して「登録」をクリックします。

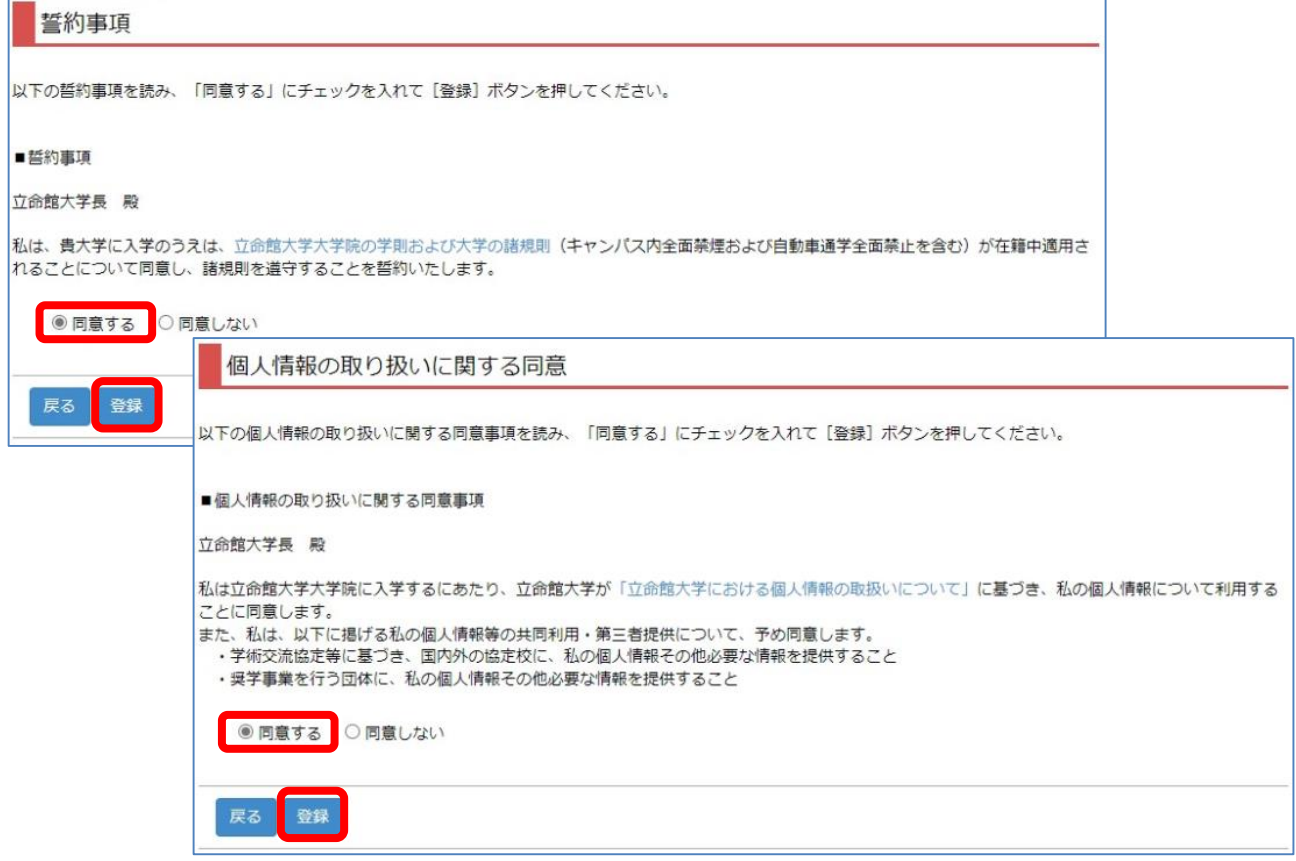

## **手順(2)誓約事項・個人情報の取り扱いに関する同意 完了**

「完了」ボタンをクリックするとメニュー画面に戻ります。

メニュー画面で「最終登録日」に登録日時が表示されます。